#### **CS 4731/543: Computer Graphics Lecture 2 (Part IV): Introduction to 3D Modeling**

Emmanuel Agu

# **3D Modeling**

- Overview of OpenGL modeling (Hill 5.6)
- **n** Modeling: create 3D model of scene/objects
- **n** OpenGL commands
	- Coordinate systems (left hand, right hand, openGL-way)
	- Basic shapes (cone, cylinder, etc)
	- n Transformations/Matrices
	- **n** Lighting/Materials
	- **n** Synthetic camera basics
	- **Niew volume**
	- **n** Projection
- **n** GLUT models (wireframe/solid)
- Scene Description Language (SDL): 3D file format

### **Coordinate Systems**

 $\blacksquare$  Tip: sweep fingers x-y: thumb is z

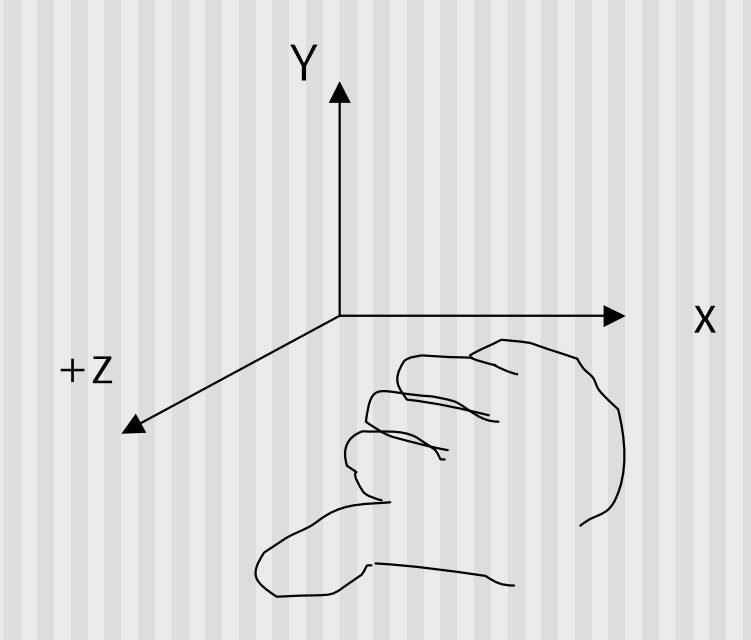

Right hand coordinate system

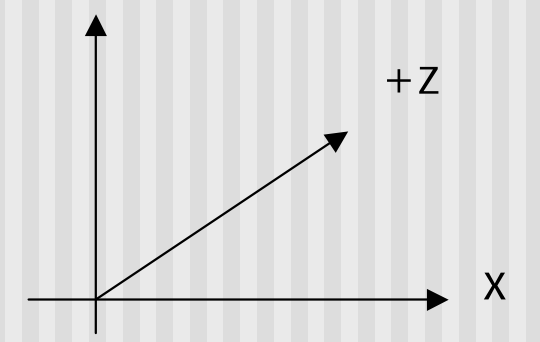

Left hand coordinate system •Not used in this class and •Not in OpenGL

#### **Rotation Direction**

- $\blacksquare$  Which way is +ve rotation
	- $\blacksquare$  Look in  $-\vee$ e direction (into + $\vee$ e arrow)
	- $\Box$  CCW is +ve rotation

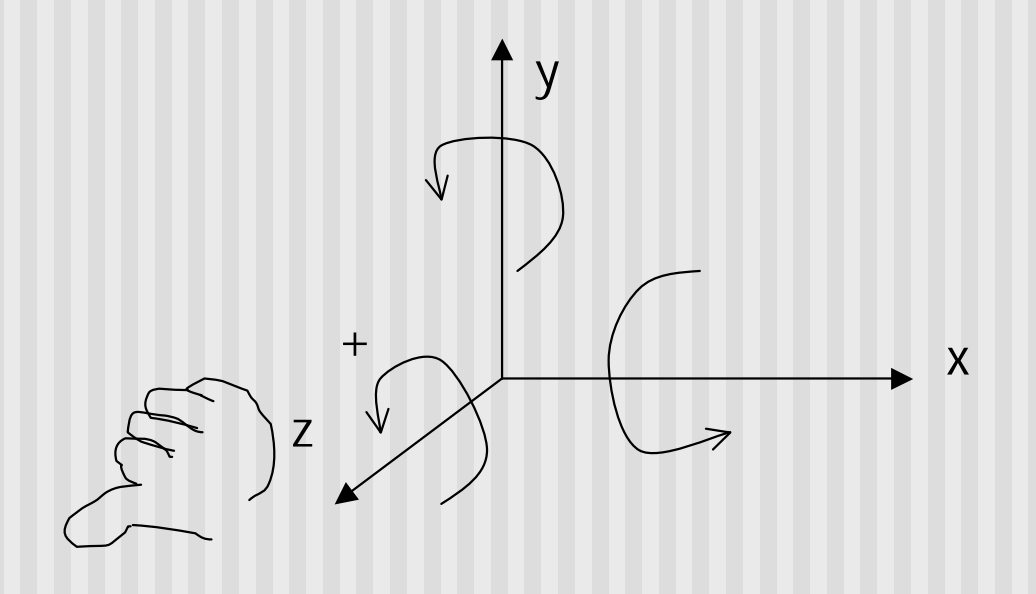

# **3D Modeling: GLUT Models**

- **n** Two main categories:
	- **N** Wireframe Models
	- **n** Solid Models
- **n** Basic Shapes
	- n Cylinder: glutWireCylinder( ), glutSolidCylinder( )
	- Cone: glutWireCone(), glutSolidCone()
	- Sphere: glutWireSphere(), glutSolidSphere()
	- Cube: glutWireCube(), glutSolidCube()
- **n** More advanced shapes:
	- **Newell Teapot: (symbolic)**
	- **n** Dodecahedron, Torus

## **GLUT Models: glutwireTeapot( )**

**n** The famous Utah Teapot has become an unofficial computer graphics mascot

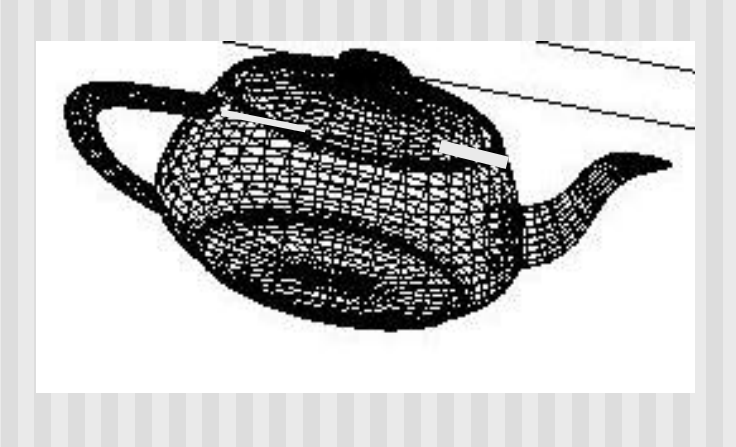

#### glutWireTeapot(0.5) -

Create a teapot with size 0.5, and position its center at (0,0,0) Also glutSolidTeapot( )

Again, you need to apply transformations to position it at the right spot

# **3D Modeling: GLUT Models**

- **n** Glut functions actually
	- **n** generate sequence of points that define corresponding shape
	- n centered at  $0.0$
- **Number 19 Without GLUT models:** 
	- **DED Use generating functions**
	- **Nore work!!**
- **n** What does it look like?
	- **n** Generates a list of points and polygons for simple shapes
	- **n** Spheres/Cubes/Sphere

### **Cylinder Algorithm**

```
glBegin(GL_QUADS)
   For each A = Angles{
        glVertex3f(R*cos(A), R*sin(A), 0);
        glVertex3f(R*cos(A+DA), R*sin(A+DA), 0)
        glVertex3f(R*cos(A+DA), R*sin(A+DA), H)
        glVertex3f(R*cos(A), R*sin(a), H)
   }
```
*// Make Polygon of Top/Bottom of cylinder*

## **3D Transforms**

- **n** Scale:
	- **n** glScaled(sx, sy, sz) scale object by (sx, sy, sz)
- **n** Translate:
	- **n** glTranslated(dx, dy, dz) translate object by (dx, dy, dz)
- **n** Rotate:
	- glRotated(angle, ux, uy, uz) rotate by angle about an axis passing through origin and (ux, uy, uz)

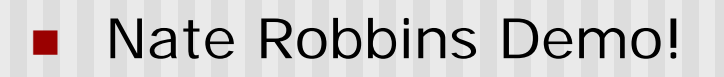

## **Example: Table leg modeled with OpenGL**

```
// define table leg
//---------------------------------------------------------------------
void tableLeg(double thick, double len){
    glTranslated(0, len/2, 0);
    glScaled(thick, len, thick);
    glutSolidCube(1.0);
}
```
#### *What does OpenGL do with transformation commands?*

#### **n** OpenGL

- Creates matrices for each transform (scale, translate, rotate)
- **n** Multiplies matrices together to form 1 combined matrix
- **n** Combined geometry transform matrix called **modelview matrix**

#### **OpenGL Matrices**

#### **Graphics pipeline:** vertices goes through series of operations

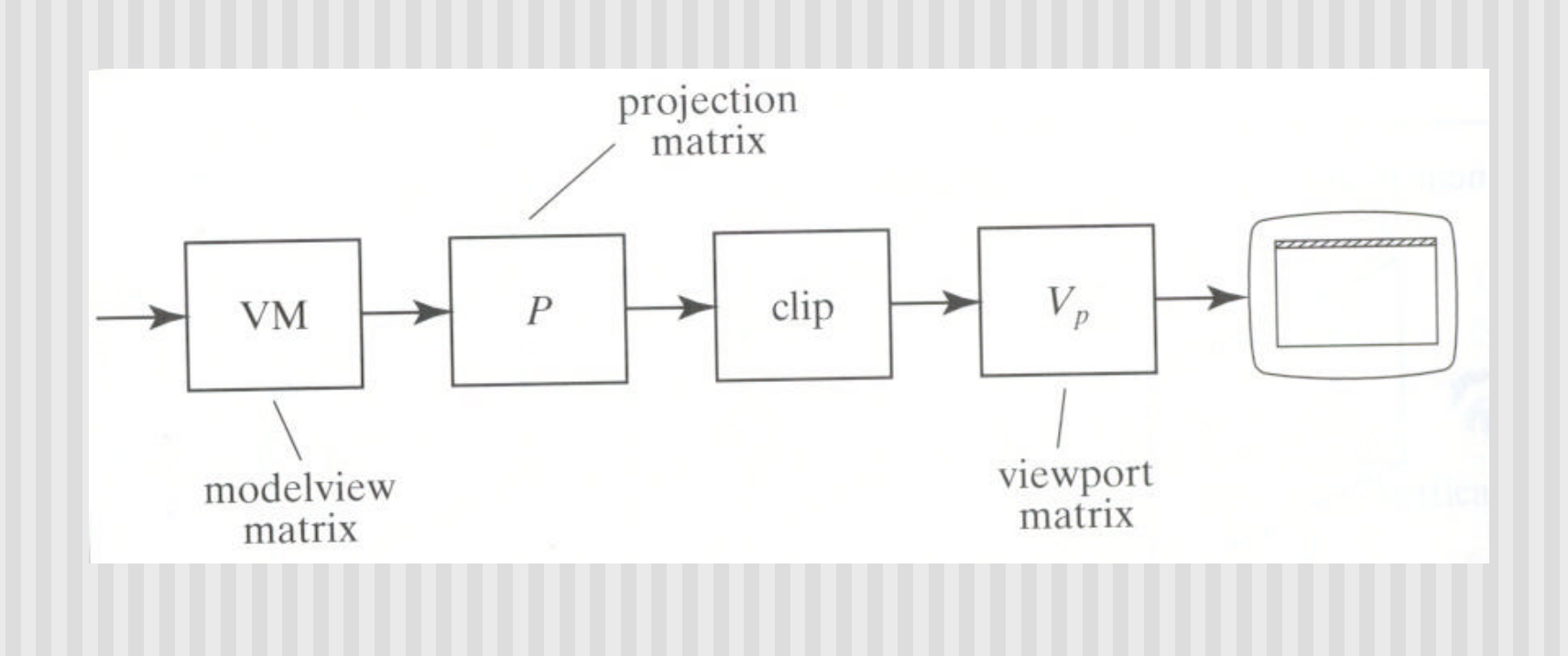

## **OpenGL Matrices/Pipeline**

- OpenGL uses 3 matrices (simplified) for geometry:
	- **Nodelview matrix:**
	- **Projection matrix:**
	- **N** Viewport matrix:
- Modelview matrix:
	- combination of modeling matrix *M* and Camera transforms *V*
- Other OpenGL matrices include texture and color matrices
- glMatrixMode command selects matrix mode
- May initialize matrices with glLoadIdentity()
- glMatrixMode parameters: GL\_MODELVIEW, GL\_PROJECTION, GL\_TEXTURE, etc
- OpenGL matrix operations are 4x4 matrices
- Graphics card: fast 4x4 multiplier -> tremendous speedup

#### **View Volume**

- **n** Side walls determined by window borders
- **n** Other walls determined by programmer-defined
	- **n** Near plane
	- **Far plane**
- Convert 3D models to 2D:
	- **n** Project points/vertices inside view volume unto view window using parallel lines along z-axis

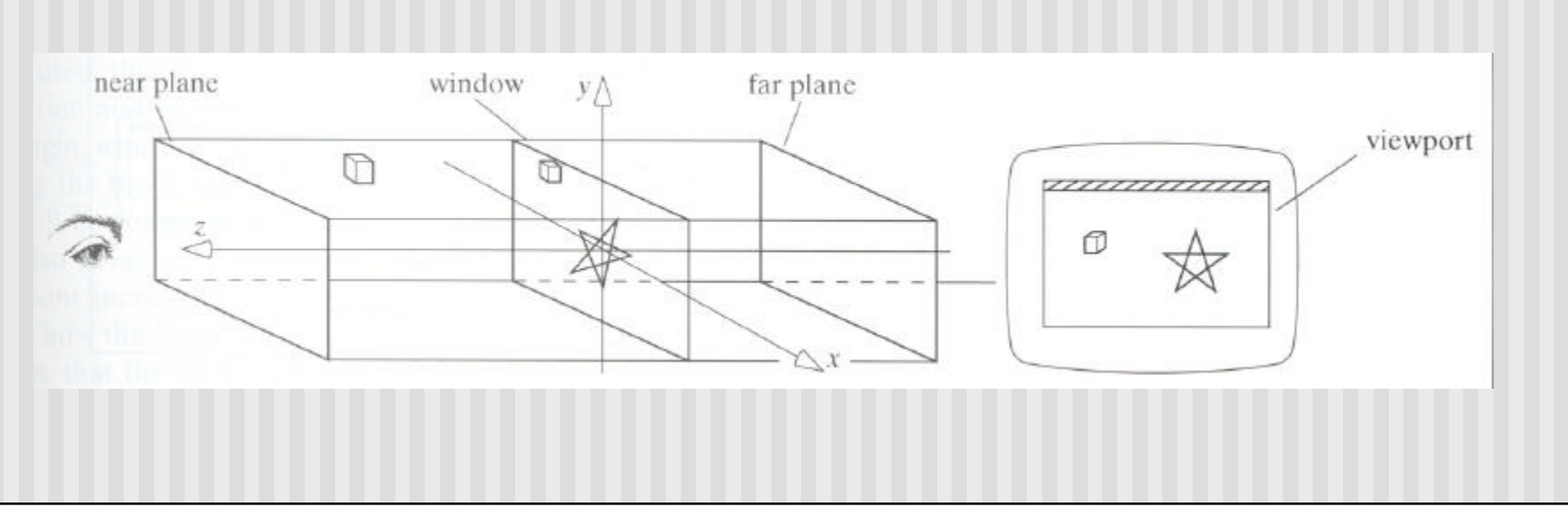

## **Projection**

- Different types of projections?
	- Different view volume shapes
	- $\blacksquare$  Different visual effects
- **Example projections** 
	- **n** Parallel
	- **n** Perspective
- **n** Parallel is simple
- **n** Will use for this intro, expand later

## **OpenGL Matrices/Pipeline**

Projection matrix:

- Scales and shifts each vertex in a particular way.
- $\blacksquare$  View volume lies inside cube of  $-1$  to 1
- Reverses sense of z: increasing  $z =$  increasing depth
- **Effectively squishes view volume down to cube centered at 1**
- Clipping: (in 3D) then eliminates portions outside view volume
- Viewport matrix:
	- Maps surviving portion of block (cube) into a 3D viewport
	- $\blacksquare$  Retains a measure of the depth of a point

## **Lighting and Object Materials**

- **Light components:** 
	- Diffuse, ambient, specular
	- **n** OpenGL: glLightfv(), glLightf()
- **n** Materials:
	- **n** OpenGL: glMaterialfv(), glMaterialf()

## **Synthetic Camera**

- **n** Define:
	- **Eye position**
	- **LookAt point**
	- **DED Up vector (if spinning: confusing)**
- **n** Programmer knows scene, chooses:
	- n *eye*
	- n *lookAt*
- *Up* direction usually set to (0,1,0)
- **n** OpenGL:
	- gluLookAt(eye.x, eye.y, eye.z, look.x, look.y, look.z, up.x, *up.y, up.z)*

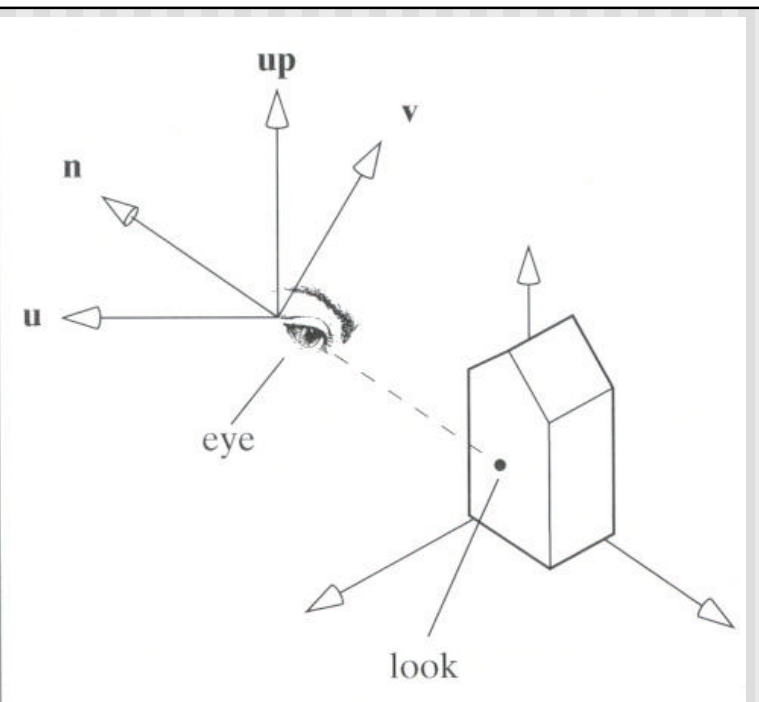

## **Hierarchical Transforms Using OpenGL**

- **n** Two ways to model
	- **n** Immediate mode (OpenGL)
	- **Retained mode (SDL)**
- **n** Graphical scenes have object dependency,
- **n** Many small objects
- Attributes (position, orientation, etc) depend on each other

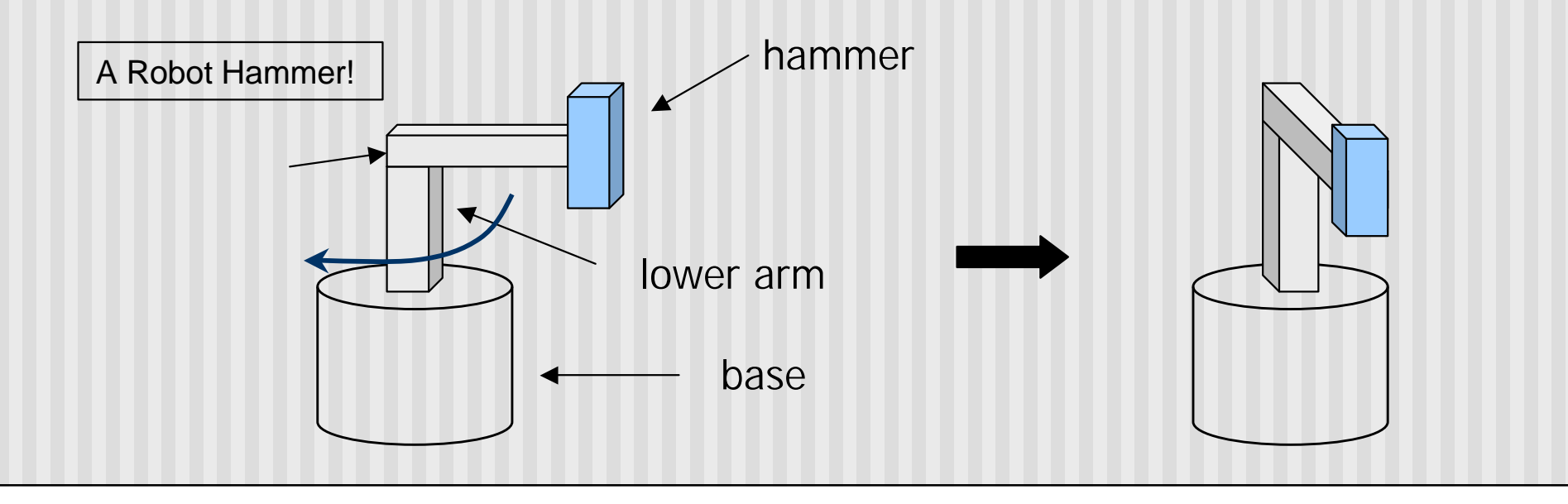

#### **Hierarchical Transforms Using OpenGL**

**n** Object dependency description using tree structure

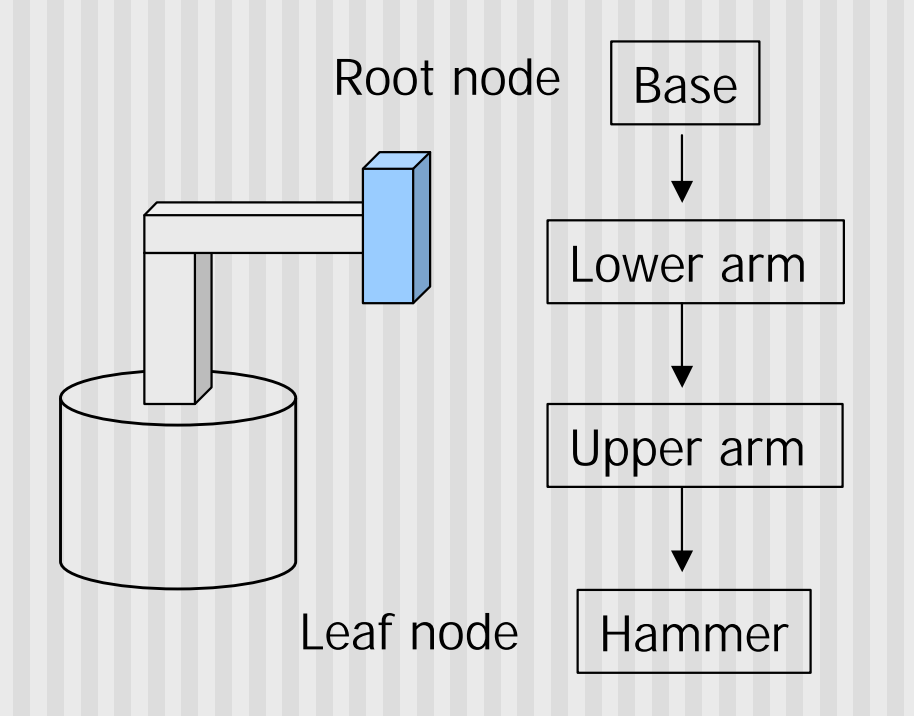

Object position and orientation can be affected by its parent, grand-parent, grand-grand-parent … nodes

Hierarchical representation is known as Scene Graph

### **Transformations**

- **n** Two ways to specify transformations:
	- **n** (1) Absolute transformation: each part of the object is transformed independently relative to the origin

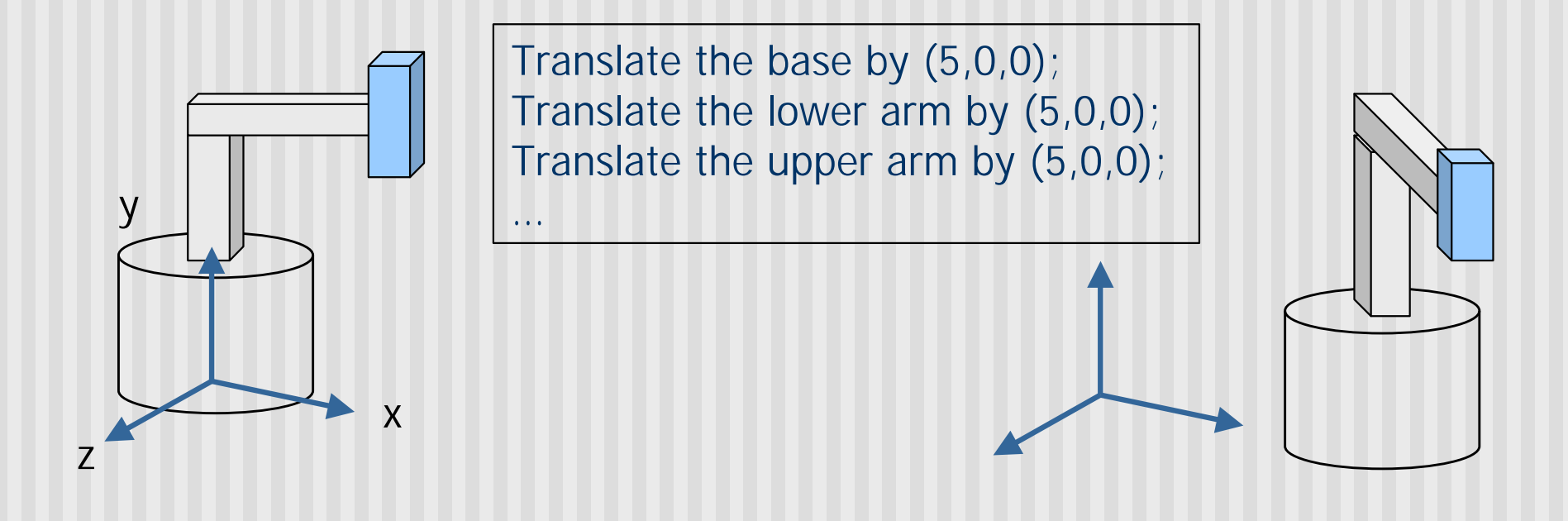

# **Relative Transformation**

A better (and easier) way: (2) Relative transformation: Specify the transformation for each object relative to its parent

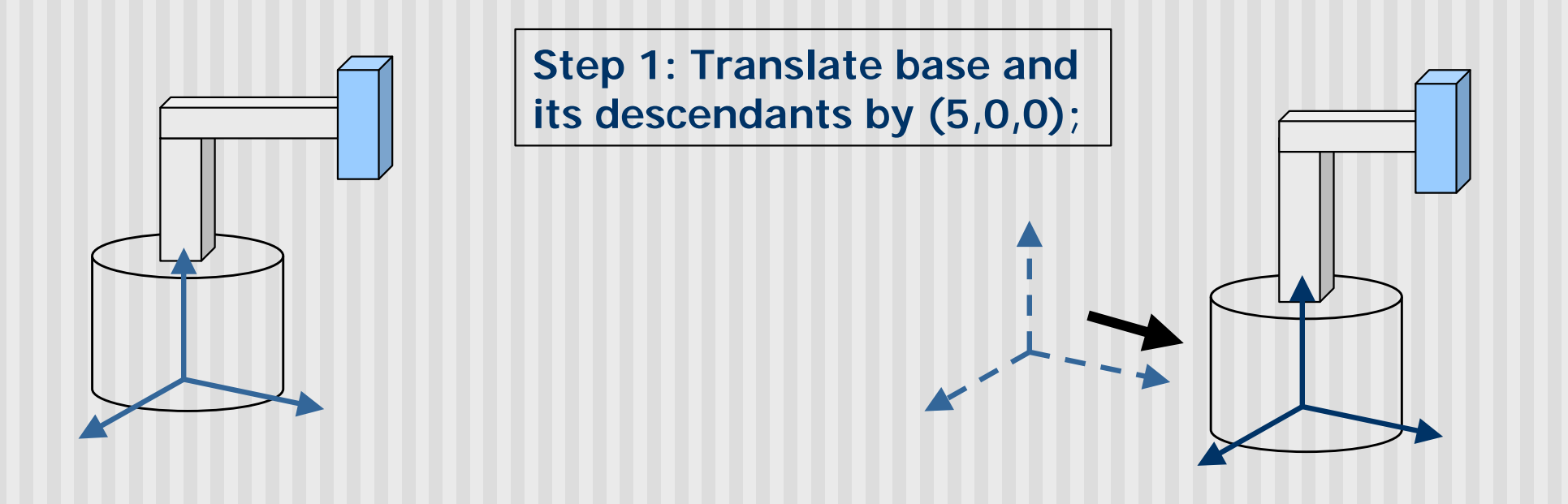

#### **Relative Transformation**

**Step 2: Rotate the lower arm and all its descendants relative to the base's local y axis by -90 degree**

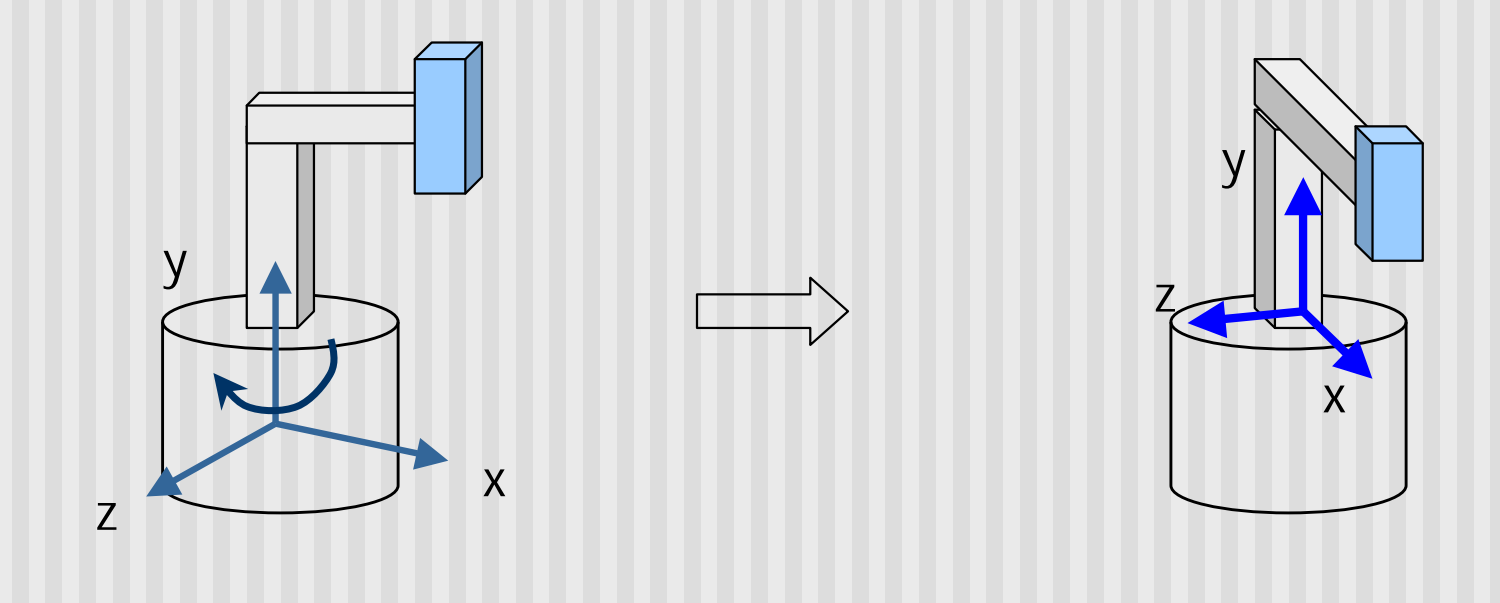

### **Relative Transformation**

**Represent relative transformation using scene graph** 

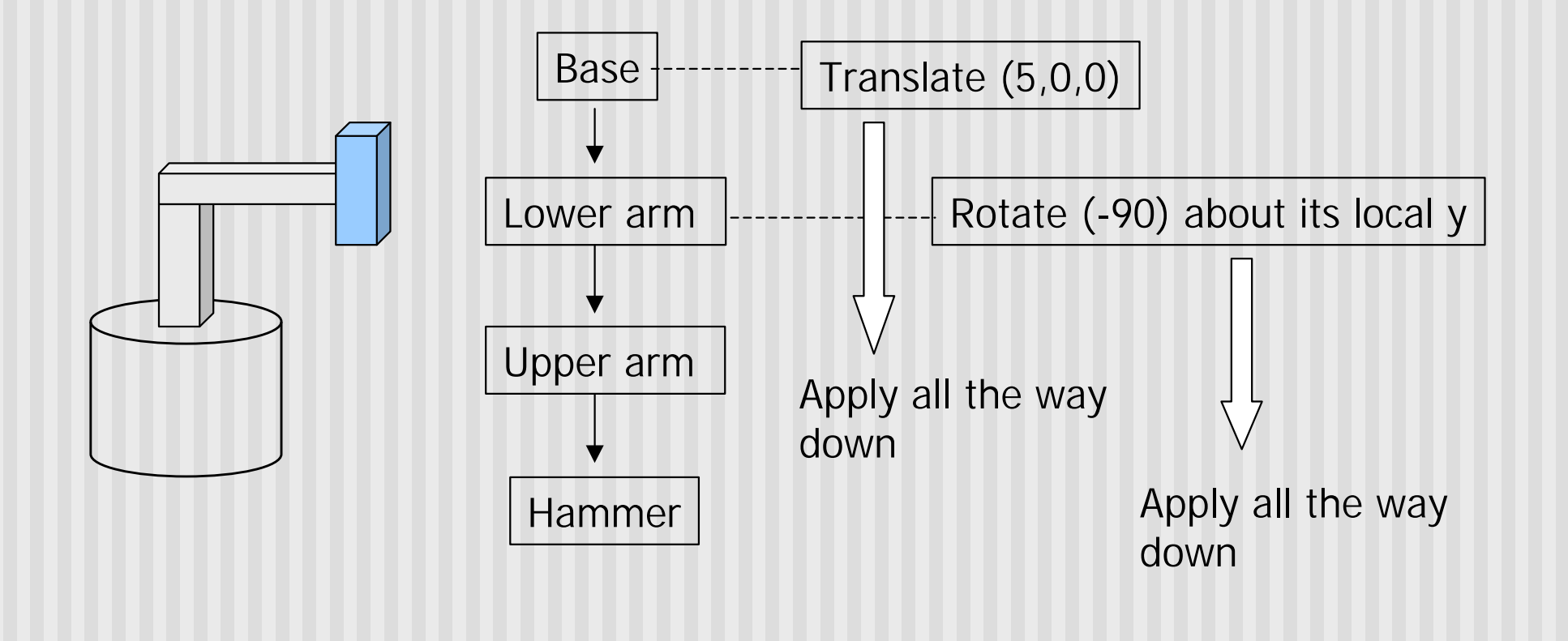

#### **Hierarchical Transforms Using OpenGL**

- Translate base and all its descendants by (5,0,0)
- Rotate the lower arm and its descendants by -90 degree about the local y

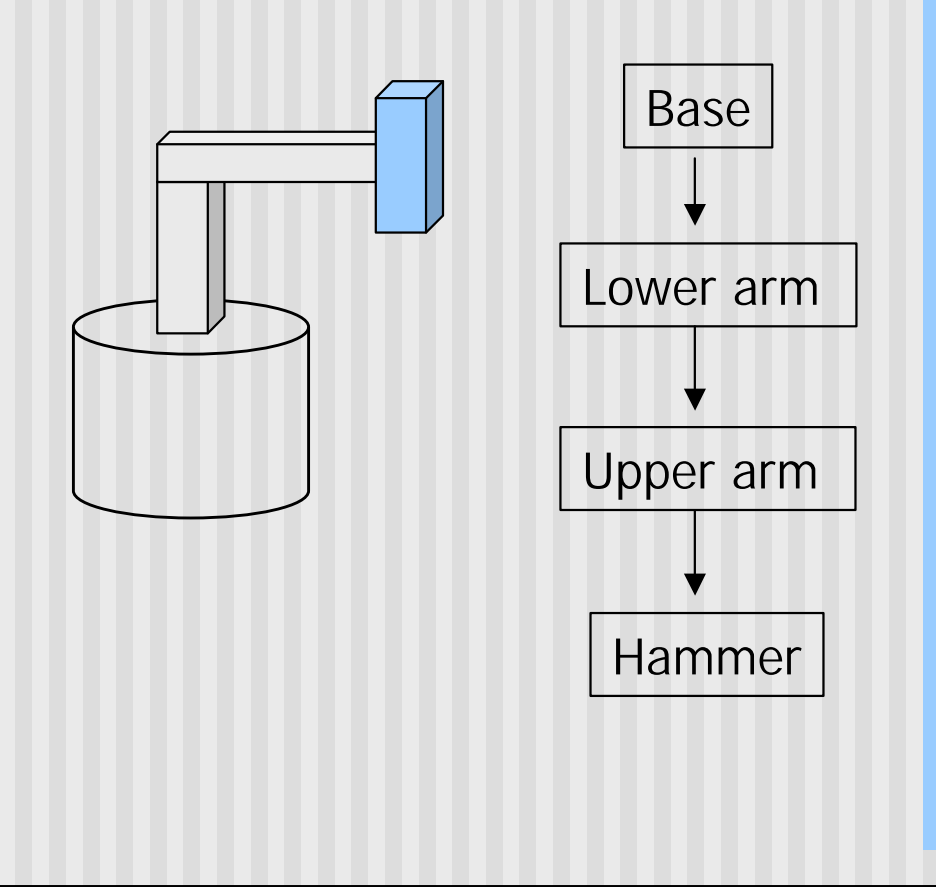

glMatrixMode(GL\_MODELVIEW); glLoadIdentity();

… // setup your camera

```
glTranslatef(5,0,0);
```

```
Draw_base();
```
glRotatef(-90, 0, 1, 0);

Draw\_lower \_arm(); Draw\_upper\_arm(); Draw\_hammer();

#### **Hierarchical Models**

- Two important calls:
	- **n** glPushMatrix(): load transform matrix with following matrices
	- **n** glPopMatrix(): restore transform matrix to what it was before glPushMatrix( )
- **n** If matrix stack has M1 at the top, after glPushMatrix(), positions 1 and 2 on matrix stack have M1
- If M1 is at the top and M2 is second in position, glPopMatrix() destroys M1 and leaves M2 at the top
- To pop matrix without error, matrix must have depth of at least 2
- Possible depth of matrices vary.
	- **n** Modelview matrix allows 32 matrices
	- **n** Other matrices have depth of at least 2

## **Example: Table modeled with OpenGL**

```
// define table leg
//--------------------------------------------------------------------------------
void tableLeg(double thick, double len){
   glPushMatrix();
   glTranslated(0, len/2, 0);
   glScaled(thick, len, thick);
   glutSolidCube(1.0);
   glPopMatrix();
}
// note how table uses tableLeg-
void table(double topWid, double topThick, double legThick, double legLen){
   // draw the table - a top and four legs
```

```
glPushMatrix();
```

```
glTranslated(0, legLen, 0);
```
#### **Example: Table modeled with OpenGL**

```
scaled(topWid, topThick, topWid);
glutSolidCube(1.0);
glPopMatrix();
```

```
double dist = 0.95 * topWidth/2.0 - legThick / 2.0;glPushMatrix();
glTranslated(dist, 0, dist);
tableLeg(legThick, legLen);
glTranslated(0, 0, -2*dist);
tableLeg(legThick, legLen);
glTranslated(-2*dist, 0, 2*dist);
tableLeg(legThick, legLen);
glTranslated(0, 0, -2*dist);
tableLeg(legThick, legLen);
glPopMatrix();
```

```
}
```
#### **Example: Table modeled with OpenGL**

// translate and then call

glTranslated(0.4, 0, 0.4); table(0.6, 0.02, 0.02, 0.3); // draw the table

# **SDL**

**nimmediate mode graphics with openGL: a little tougher** 

- **n**SDL: Example language for **retained mode** graphics
- **Retained mode application usually has:** 
	- **Reads file from disk**
	- ■Parses objects/scene into data structure
	- **nMakes drawing pass to render scene in data structure**
- **nAdvantage: Parser and Render stay same, just change input file**
- **nSDL** makes hierarchical modeling easy
- nSDL data structure format

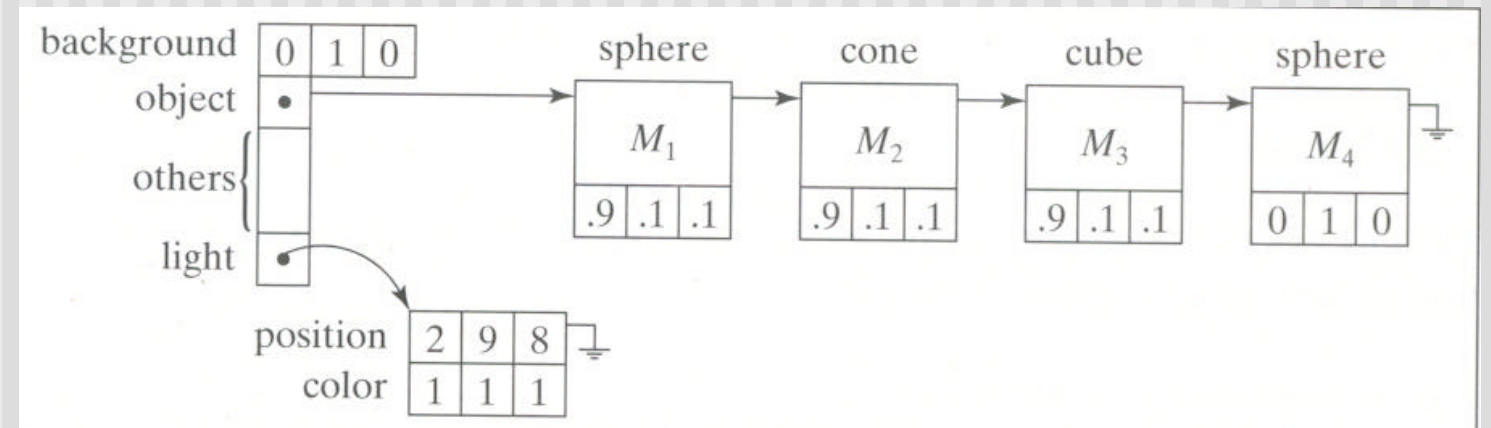

# **SDL**

- **Easy interface to use**
- 3 steps:
- Step One
	- $#include$  "sdl.h"
	- Add sdl.cpp to your make file/workspace
- Step Two:
	- **n** Instantiate a Scene Object
	- **Example: Scene scn;**
- **n** Step Three:
	- scn.read("your scene file.dat"); // reads your scene
	- scn. makeLightsOpenGL(); // builds lighting data structure
	- scn. drawSceneOpenGL(); // draws scene using OpenGL

### **Example: Table with SDL**

def leg{push translate 0 .15 0 scale .01 .15 .01 cube pop}

def table{ push translate 0 .3 0 scale .3 .01 .3 cube pop push translate .275 0 .275 use leg translate 0 0 -.55 use leg translate -.55 0 .55 use leg translate 0 0 -.55 use leg pop }

push translate 0.4 0 0.4 use table pop

#### **Examples**

- Hill contains useful examples on:
	- **n** Drawing fireframe models (example 5.6.2)
	- Drawing solid models and shading (example 5.6.3)
	- Using SDL in a program (example 5.6.4)
- Homework 2:
	- **n** involves studying these examples
	- **Nork with SDL files in OpenGL**
	- **E** Start to build your own 3D model (castle)

#### **References**

- $\blacksquare$  Hill, 5.6, appendix 3
- Angel, Interactive Computer Graphics using OpenGL (3rd edition)
- Hearn and Baker, Computer Graphics with OpenGL (3rd edition)